# EM Module MREL – Revision 1 - Device Reference Manual – P –

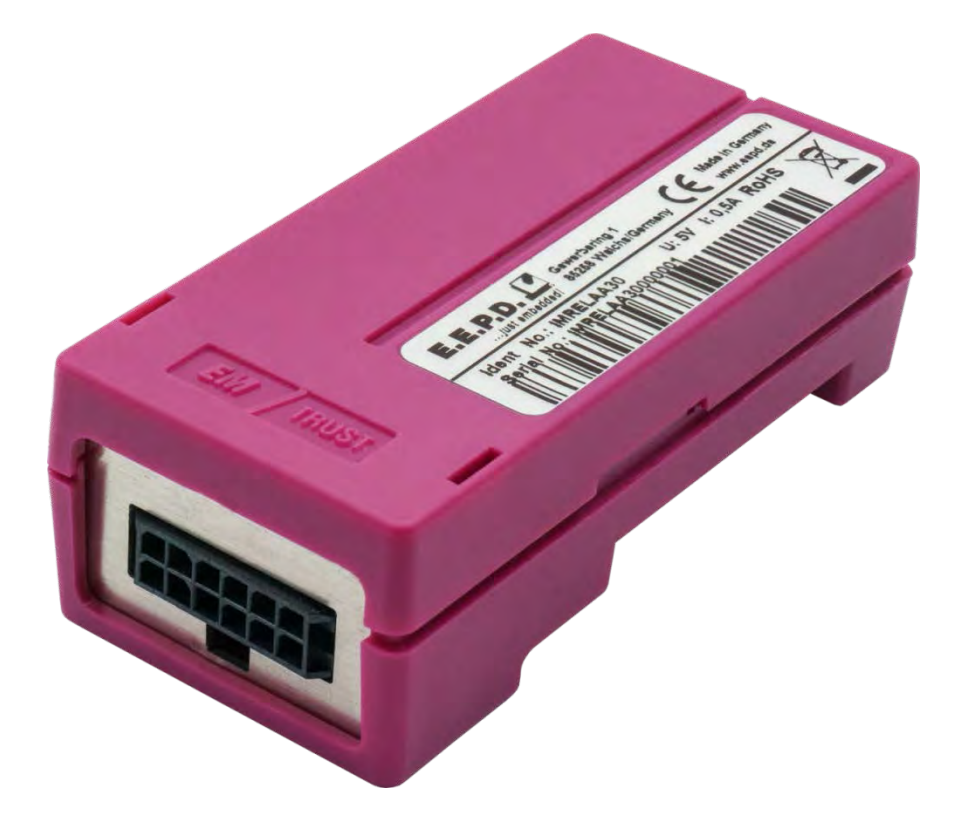

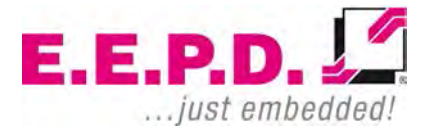

Copyright © 2019/2020 by E.E.P.D. GmbH. All rights reserved. | Rev. 1.1

### **Manufacturer**

E.E.P.D. Electronic Equipment Produktion & Distribution GmbH Gewerbering 3 85258 Weichs

Phone: +49 8136 2282 – 0 Fax: +49 8136 2282 – 109 Web: **https://www.eepd.de**

### <span id="page-1-0"></span>**General Notes**

This user manual is for your information only.

The information contained herein has been checked carefully and is believed to be reliable. However, E.E.P.D. GmbH gives no guarantee or warranty concerning the accuracy of spoken information and shall not be responsible for any loss or damage of any nature resulting from the usage of or from reliance upon it.

We are thankful for all suggestions or improvements at any time.

E.E.P.D. GmbH reserves the right to make changes in the products or specifications, or both, at any time without notice.

### **Copyright Notice**

#### Copyright© 2019/2020 E.E.P.D. GmbH. ALL RIGHTS RESERVED!

E.E.P.D. GmbH copyrights this document. You may not reproduce, transmit, transcribe, store in a retrieval system, or translate into any language or computer language, in any form or by any means, or otherwise, any part of this publication without the express written permission of E.E.P.D. GmbH.

### **Trademark Acknowledgement**

E.E.P.D.® and EMTRUST® are registered trademarks of E.E.P.D. GmbH. All rights reserved. All other mentioned trademarks are registered trademarks of their owners.

> $E.E.P.D. L''$ ... just embedded.

#### 09/2020 Version 1.1

**E.E.P.D. GmbH | Gewerbering 3 | 85258 Weichs**

Copyright © 2019/2020 by E.E.P.D. GmbH. All right reserved. | Rev.1.1 **1**

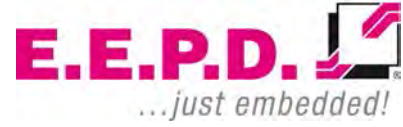

### **Disclaimer**

This document is provided for the general information of the customer. It describes the general functionality of the system and is not considered as assured characteristics. The written declarations in this specification are not constituent part of any contract.

E.E.P.D. GmbH reserves the right to modify the information contained in this manual as necessary and the customer should ensure that he has the most recent revision of this document.

E.E.P.D. GmbH makes no warranty for the use of its products and bears no responsibility for any errors, which may appear in this document. The customer should be on notice that the field of personal computers is the subject of many patents held by different parties. Customers must ensure that they take appropriate action so that their use of the products does not infringe upon any patents. It is the policy of E.E.P.D. GmbH to respect the valid patent rights of third parties and not to infringe upon or assist others to infringe upon such rights.

E.E.P.D. GmbH assumes no responsibility for circuits, descriptions and tables within this document as far as patents or other rights of third parties are concerned.

### **Life Support Applications**

E.E.P.D. GmbH products are not intended for being used as critical components in life support appliances, devices or systems in which the failing of an E.E.P.D. GmbH product could be expected to result in personal injury.

### **FCC and CE Disclaimer**

E.E.P.D. GmbH gives no warranty at all that their products will meet the FCC and CE standards when used in combination with other third party products or when used in any other way than specified.

### **Limited Warranty**

This product will be free from defects in workmanship and material under normal and proper use for the period of time defined in our General Terms of Business, effective the date of the original shipment from E.E.P.D. GmbH. In the event of a warranty claim for defects, which appear within the warranty period, customer shall deliver the product along with proof of purchase to the original place of purchase, shipping prepaid. Repair, replacement or refund of the purchase price of the defective product will be at the sole option of the manufacturer. All transportation risks and costs in connection with warranty service are the responsibility of the customer. THIS WARRANTY IS IN LIEU OF ALL OTHER WARRANTIES, EXPRESS OR IMPLIED, INCLUDING WITHOUT LIMITATION, IMPLIED WARRANTIES OF MERCHANTABILITY AND FITNESS FOR A PARTICULAR PURPOSE, TO ANY CUSTOMER, CONSUMER, END USER, PURCHASER, OR OTHERWISE. IN NO EVENT SHALL MANUFACTURER BE LIABLE FOR LOSS OF PROFITS, INDIRECT, SPECIAL, INCIDENTAL, OR CONSEQUENTIAL DAMAGES ARISING OUT OF ANY BREACH OF CONTRACT OR WARRANTY, NEGLIGENCE, STRICT LIABILITY OR OTHERWISE.

The remedies for defects in this product are limited to those set forth above. If this limitation of remedies is held by any court to be void or unenforceable, or if no warranty is made, manufacturers liability shall in no event exceed the

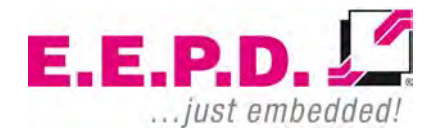

purchase price of the product giving rise to the claim, regardless of whether such claim is brought in breach of contract or warranty, negligence, strict liability or otherwise.

### **Reshipment / Return**

Please remove all connections and peripheral devices when returning the module to the manufacturer. Use an appropriate packaging to protect the module during transport.

### **Packaging**

In order to avoid damage in transit the module has been shipped with a protective packaging. The packaging is made of recyclable materials which should be recycled.

### **Proper Disposal**

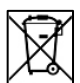

.

At the end of its life, dispose the device properly.

## **Customer Support**

**E.E.P.D. GmbH | Gewerbering 3 | 85258 Weichs**

Please contact: **https://www.eepd.de/support/**

### **Technical Support**

For technical information about hardware and software please contact: **support@eepd.de**

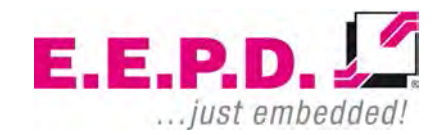

### **Table of Contents**

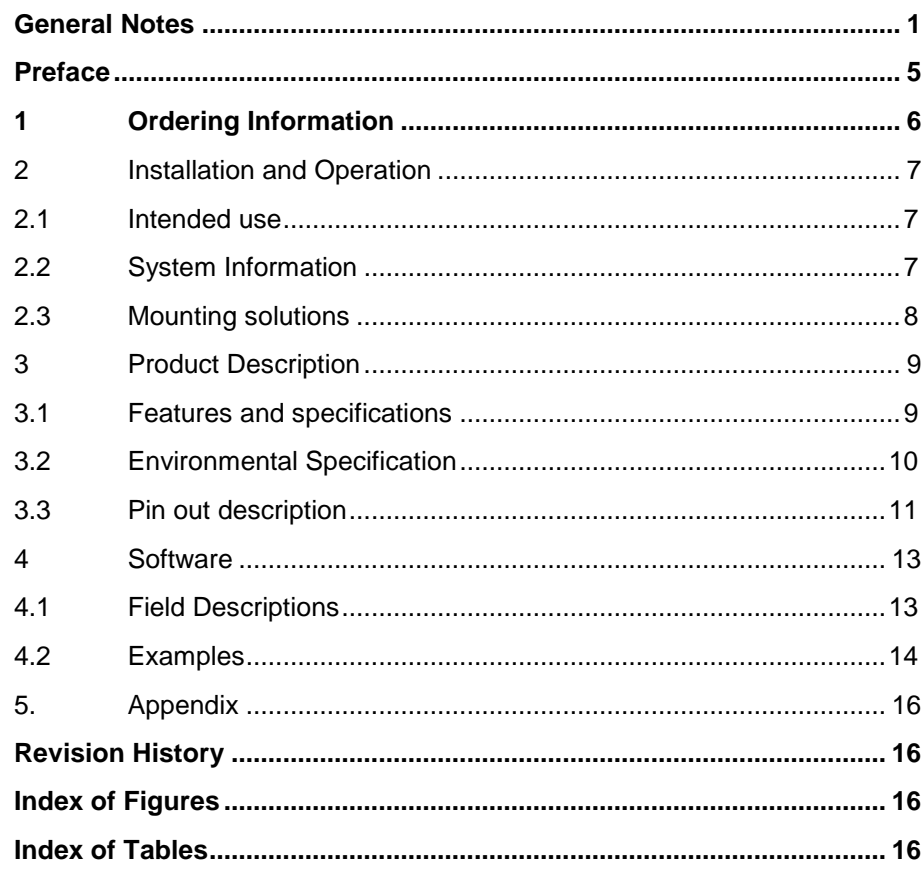

 $E.E.P.D. \sqrt{2}$ ... just embedded!

### <span id="page-5-0"></span>**Preface**

### **Read this first**

**About this guide** This manual describes the MREL module; its goal is to describe the module, how it works, how to integrate it and how to use it.

### **Safety First**

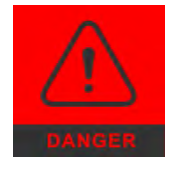

The red danger sign warns you if incorrect operation puts your life or health at great risk. Both the components and the peripherals could be destroyed.

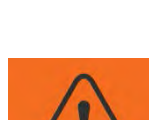

The orange warning sign warns you that an incorrect or missing operation could seriously endanger your health or destroy the used components**.**

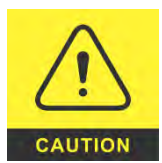

The yellow caution sign indicates that an incorrect or missing action could damage the components.

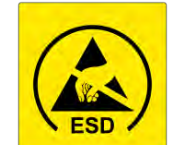

The yellow ESD symbol indicates that electrostatic sensitive components could be destroyed. Unpack shielded components only with ESD protection such as an ESD wristband or on an ESD protected area.

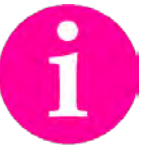

The information sign gives you further information and advice for optimal use of this product. For example, it draws your attention to necessary or optional accessories.

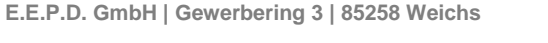

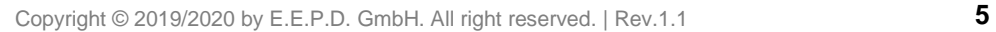

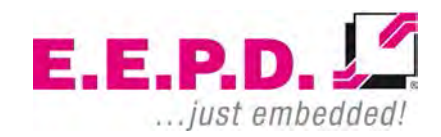

## <span id="page-6-0"></span>**1 Ordering Information**

### **1.1 Available Modules**

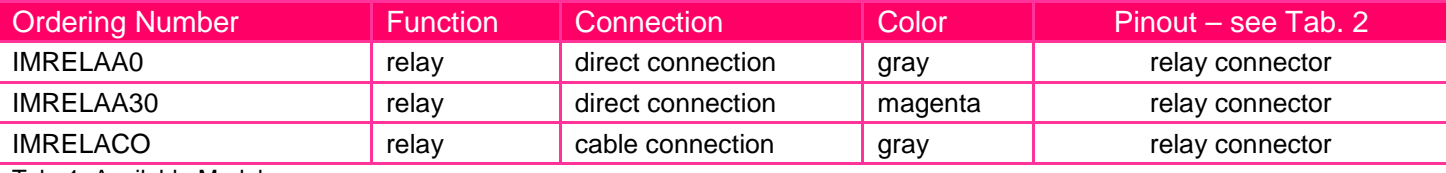

<span id="page-6-1"></span>Tab. 1: Available Modules

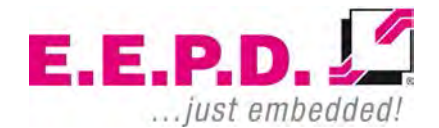

### <span id="page-7-0"></span>**2 Installation and Operation**

#### <span id="page-7-1"></span>**2.1 Intended use**

The device is intended to be used in industrial environments. Its purpose is to control four relays over a USB connection in order to switch voltages/loads on or off within the specified range.

Loads could be i.e. LEDs, small electric motors or the control coil of a 24V/48V power contactor with freewheeling diode.

The manufacturer does not assume any liability for damages that have occurred due to unintended use.

#### <span id="page-7-2"></span>**2.2 System Information**

#### **2.2.1 Required tools**

No tools are required for a standard connection or DIN rail mounting. However, a module protection is recommended for standard connections.

For a secure mounting on the optional module holder from E.E.P.D. we recommend following tools:

Module holder: cross-headed screwdriver

Further required tools depend on mounting type and place.

#### **2.2.2 External documents**

Please note also external mounting and user manuals.

#### **2.2.3 Software**

The module supports the following operating systems:

Microsoft® Windows® 10 Microsoft® Windows® 10 IoT Core Linux Kernel 3.4 or later

#### **2.2.4 Technical support**

For technical information about hardware or software please contact **support@eepd.de**

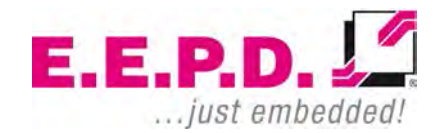

#### **2.2.5 Installation and connection regulations**

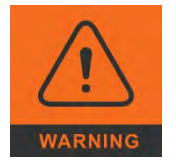

**Please follow all safety instructions at the place of installation.**

**Please ensure that during installation no voltage is applied.**

**Please ensure that during mechanical installation no cables are connected** 

#### **2.2.6 Scope of supply**

Please check before installation that all required parts are complete:

- 1x MREL USB module
- 1x cross-headed screw M2.5x11
- Installation and Operation manual
- Driver CD

#### **2.2.7 System characteristics – usage**

The relay module allows a system extension to high power switching applications via USB port. The relays are designed for an absolute maximum of 5 A. The adapter module can be connected to your system by Plug & Play, power supply via USB port. The module has four green status LEDs, which light up to indicate current flow through the relay coil.

Due to the compact design with integrated DIN rail mount, the relay adapter is perfect suitable for switching up to 4 electrical loads with monitoring the respective states.

**E.E.P.D. GmbH | Gewerbering 3 | 85258 Weichs**

### EM Module MREL Device Reference Manual – P – Revision 1

#### <span id="page-8-0"></span>**2.3 Mounting solutions**

#### **2.3.1 Installation on an USB port**

If the installation site permits, the USB adapter module can be plugged into any standard USB 3.0/2.0/1.1 Type A socket.

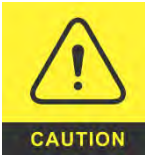

**To avoid mechanical stress on interfaces, we recommend to use our industrial USB-Hub TB-H or our industrial PC TB-M. For applications with standard computers we recommend to use the IMRELACO version with a cable connection.**

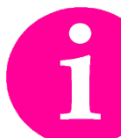

**The full range of functions depends on therespective USB port. There is also a cable option available**

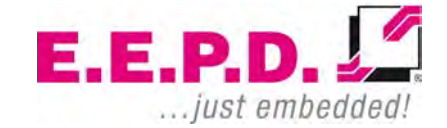

### <span id="page-9-0"></span>**3 Product Description**

#### <span id="page-9-1"></span>**3.1 Features and specifications**

**Power Supply** USB VCC (+5 V supply, current limited to 500 mA)

**Connector** Molex 12 pin Micro-Fit™

**Relays** 4 change over relays Relay power: max. 60 V / max. 5 A (AC)

**LED** 4 green LEDs light up, when current flows through the relay coil

**USB Client Port** 1 USB 2.0 type A Cable solution optional

#### **OS Support**

Linux Kernel 3.4 or later Android Microsoft® Windows® 10 Microsoft® Windows® 10 IoT Core **Housing** ABS-PC

**Cooling** Designed for fanless operation.

**Conformity** CE, ROHS, REACH

**Dimension** Approx. 93 mm x 39 mm x 27 mm

**Weight** Approx. 40 grams

**Mounting** Industrial PC TB-M or industrial USB-Hub TB-H or DIN rail mounting

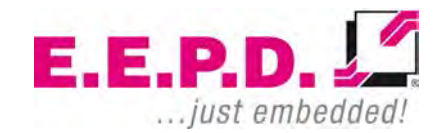

### <span id="page-10-0"></span>**3.2 Environmental Specification**

#### **Max. Operating Temperature**

-40°C to +85°C ambient

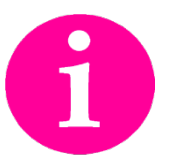

**Other operating temperature ranges upon request**

**Max. Storage Temperature**  $-40^{\circ}$ C to  $+85^{\circ}$ C

**Max. rel. Humidity for all versions** 95% @ 40°C Non-condensing

> **E.E.P.D** ... just embedded!

#### <span id="page-11-0"></span>**3.3 Pin out description**

**3.3.1 Relay Connector**

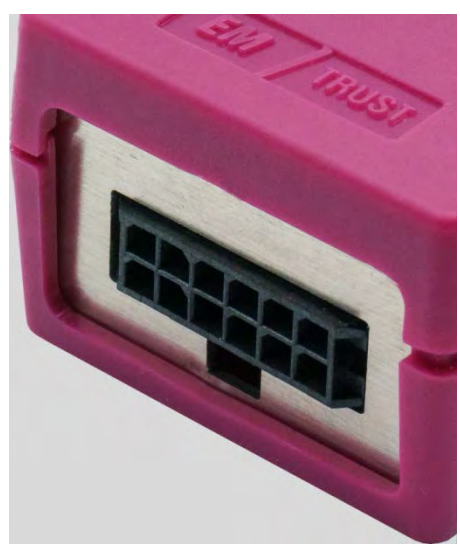

Fig. 1: Relay Connector Detail

<span id="page-11-1"></span>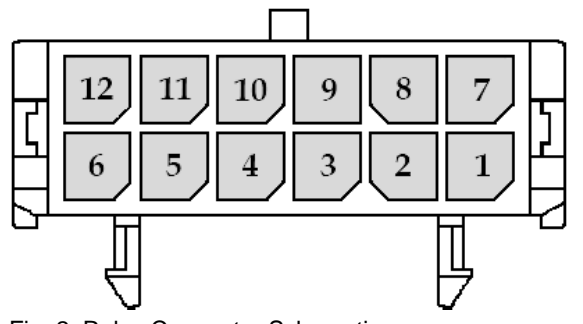

<span id="page-11-2"></span>Fig. 2: Relay Connector Schematic

**E.E.P.D. GmbH | Gewerbering 3 | 85258 Weichs**

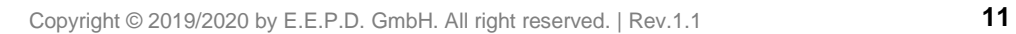

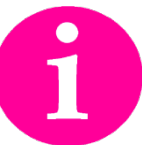

**Counterpart plug Molex 04302512xx**

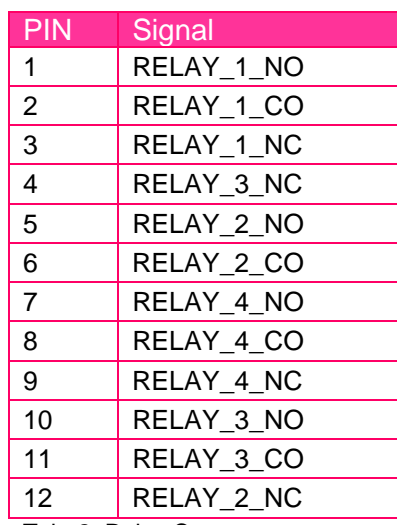

<span id="page-11-3"></span>Tab. 2: Relay Connector

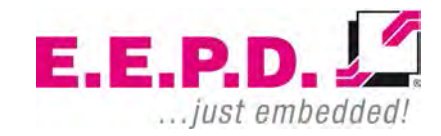

## EM Module MREL Device Reference Manual – P – Revision 1

**3.3.2 Single USB**

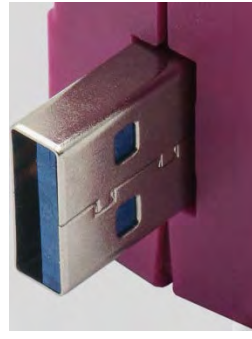

Fig. 3: Single USB Detail

<span id="page-12-0"></span>

| GND |      | USB- |         |
|-----|------|------|---------|
|     | USB+ |      | VCC USB |
|     |      |      |         |
|     |      |      |         |
|     |      |      |         |

<span id="page-12-1"></span>Fig. 4: Single USB Detail Schematic

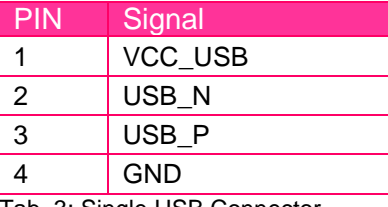

<span id="page-12-3"></span>Tab. 3: Single USB Connector

<span id="page-12-2"></span>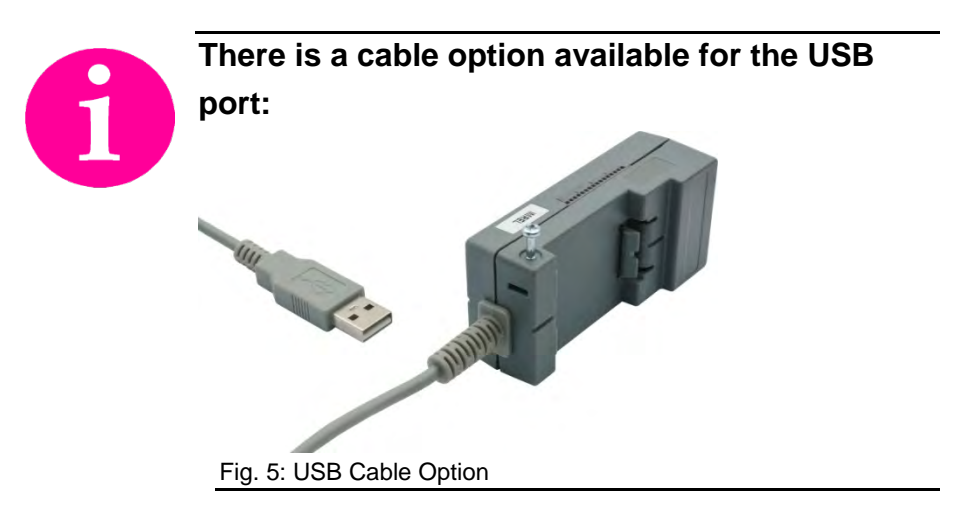

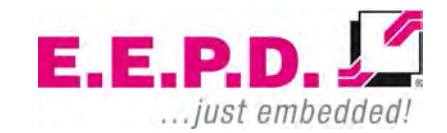

### <span id="page-13-0"></span>**4 Software**

#### **Virtual COM Port**

Send ASCII signs to the Com-port, baud rate doesn´t matter

### <span id="page-13-1"></span>**4.1 Field Descriptions**

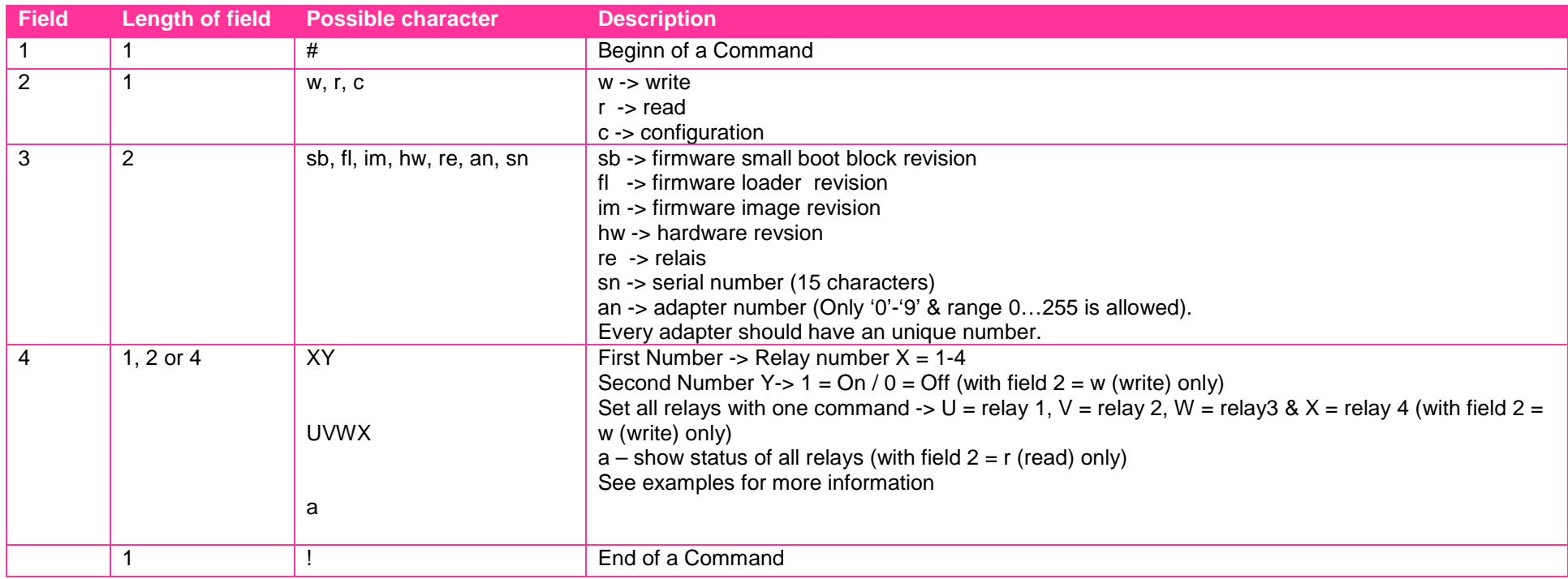

<span id="page-13-2"></span>Tab. 4: Field Descriptions

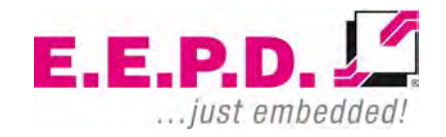

### <span id="page-14-0"></span>**4.2 Examples**

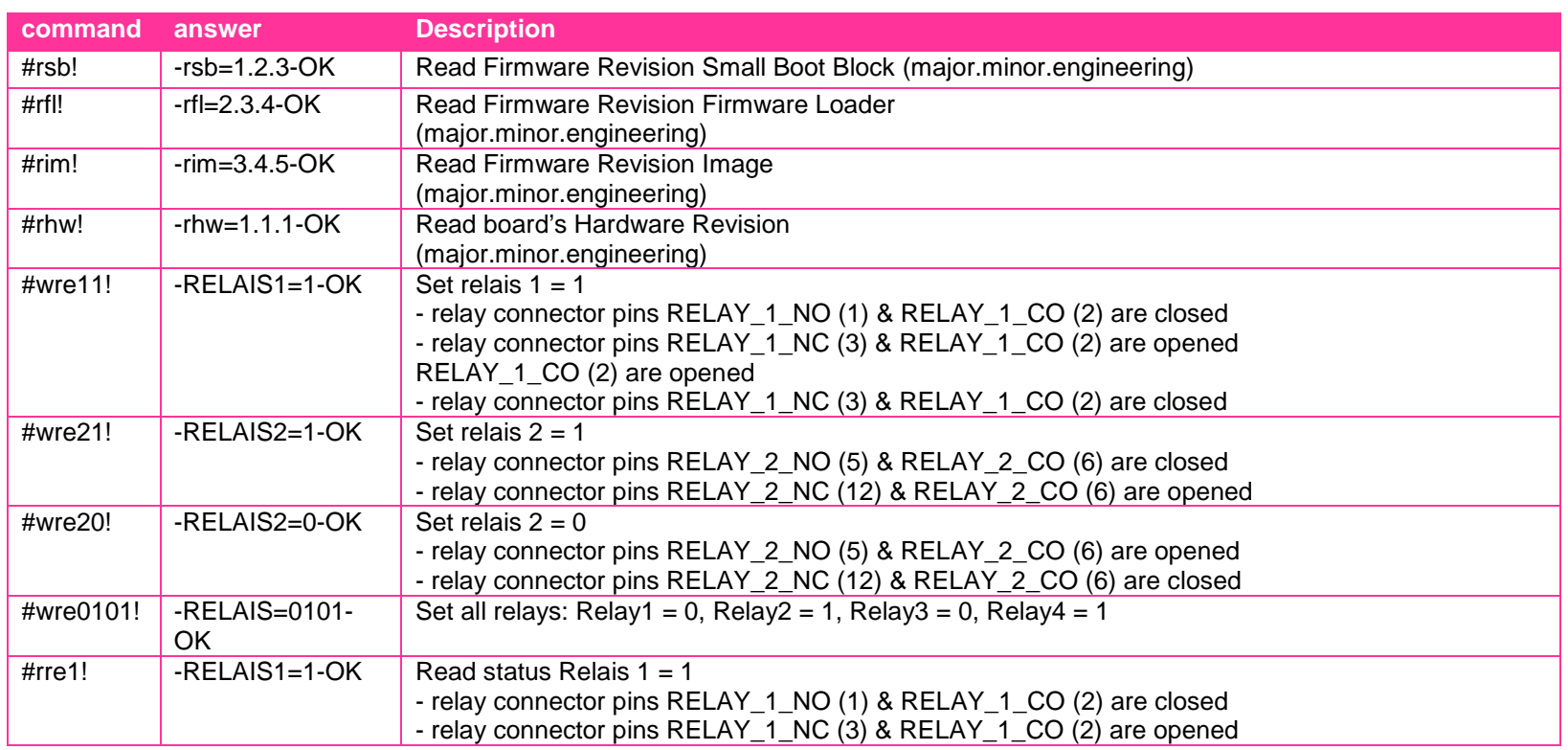

<span id="page-14-1"></span>Tab. 5: Examples

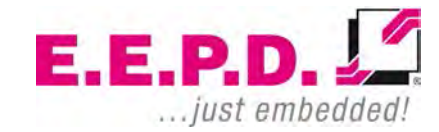

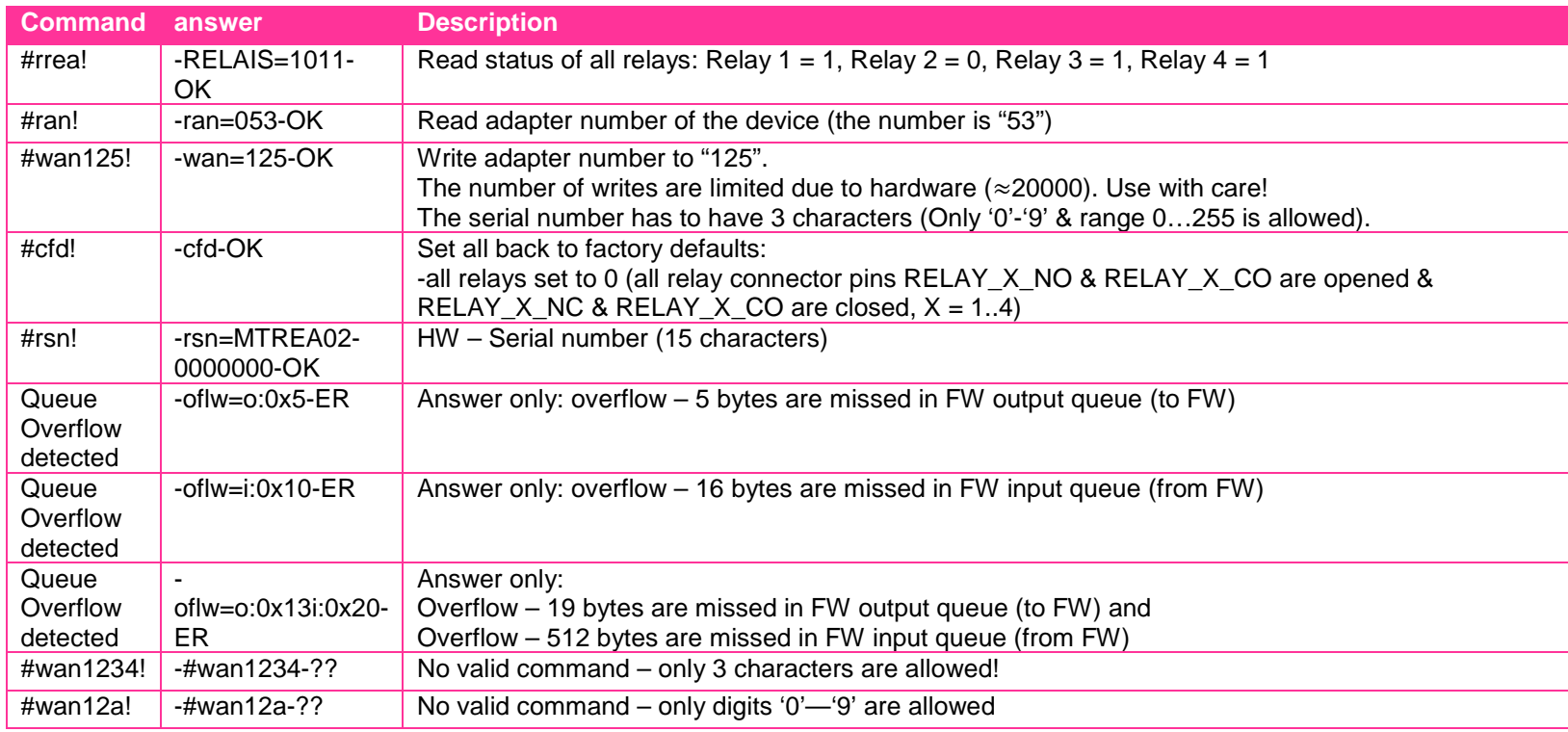

Tab. 5: Examples

## <span id="page-16-0"></span>**5 Appendix**

### <span id="page-16-1"></span>**Revision History**

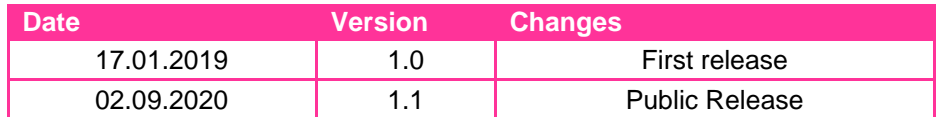

### <span id="page-16-2"></span>**Index of Figures**

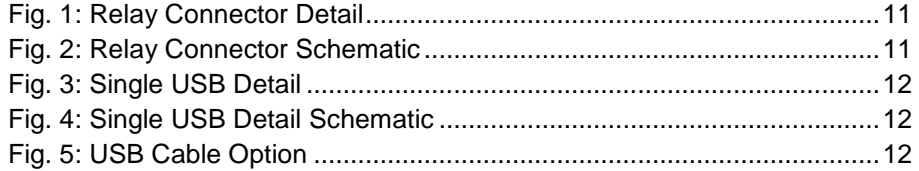

### <span id="page-16-3"></span>**Index of Tables**

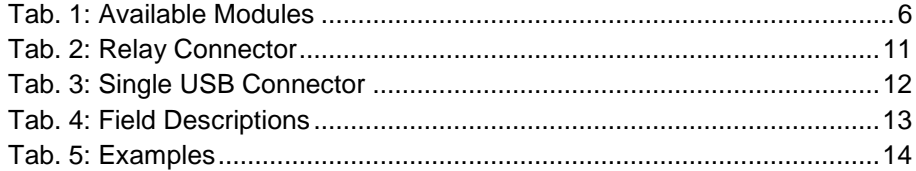

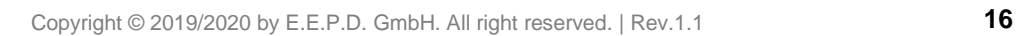